# **TomTom Speed Cameras app Guía de referencia**

### Contenido

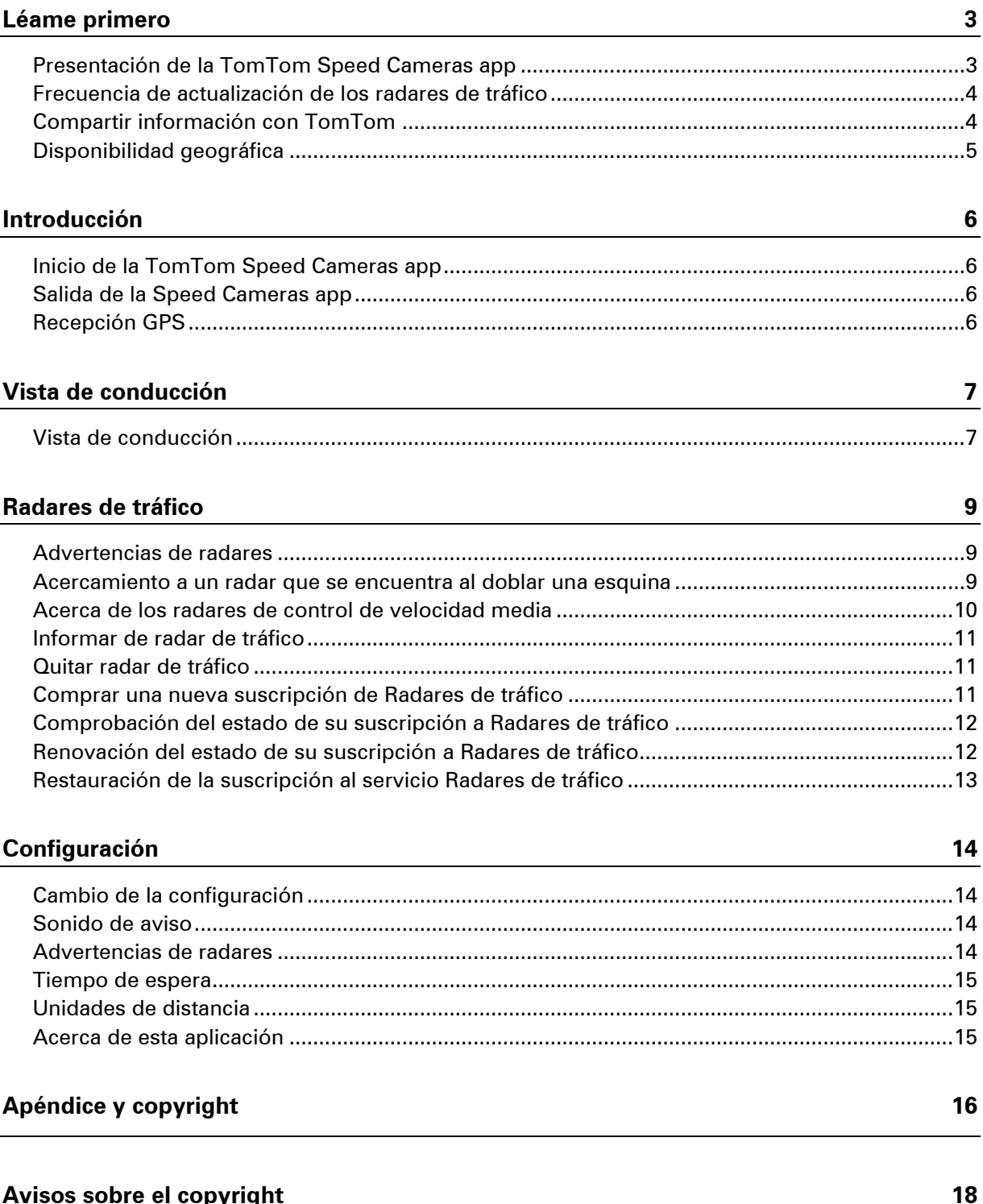

### <span id="page-2-0"></span>**Léame primero**

#### <span id="page-2-1"></span>**Presentación de la TomTom Speed Cameras app**

Esta Guía de referencia contiene instrucciones acerca del uso de la TomTom Speed Cameras app. Esta aplicación muestra información acerca de los tipos de radares siguientes:

- Radares fijos
- **-** Radares móviles
- Radares de tráfico de velocidad media
- Radares en semáforo.

TomTom y otros usuarios actualizan continuamente la información mostrada y esta se envía frecuentemente a su aplicación para que pueda disponer en todo momento de la información más actualizada. También puede contribuir informando acerca las posiciones de nuevos radares de tráfico y de la desaparición de otros existentes.

Cuando se acerca a un radar de tráfico, se muestra un icono de un radar en el horizonte y suena un sonido de aviso. Este sonido emitido dependerá de si en ese momento supera o no el límite de velocidad.

En la parte inferior de la pantalla, se va reduciendo la distancia hasta el radar a medida que se acerca a él. Se muestra el botón Eliminar radar, con el que puede informar de que el radar ya no se encuentra en esa posición.

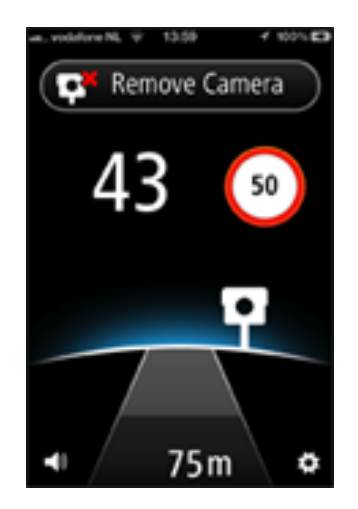

Si está subscrito al servicio Radares de tráfico TomTom, se muestra tanto la velocidad a la que circula como el límite permitido, incluso cuando no se está acercando a un radar de tráfico.

**Importante**: la aplicación Radares de tráfico solo está disponible para iPhone 3GS, iPhone 4, iPhone 4S, iPad  $3G + W$ ifi y iPad2  $3G + W$ ifi.

Para utilizar el servicio Radares de tráfico, necesita una conexión de datos continua (GPRS, EDGE, UMTS o CDMA). Es posible que su operador de telefonía móvil le cobre por utilizar una conexión de datos inalámbrica.

#### <span id="page-3-0"></span>**Frecuencia de actualización de los radares de tráfico**

La Speed Cameras app se actualiza constantemente, a menos que se pierda la conexión con el servidor TomTom.

Es posible que su aplicación no reciba actualizaciones de TomTom debido a alguno de los motivos siguientes:

- Su suscripción ha caducado. Si caduca su suscripción, dejarán de mostrarse los límites de velocidad y recibirá un mensaje. Consulte Comprobación del estado de su suscripción a Radares de tráfico
- Es posible que en su dispositivo estén desactivados los datos móviles o que esté activado el modo de vuelo. Puede comprobar esto en la configuración de su dispositivo.
- Puede que esté viajando por una zona sin apenas cobertura de red inalámbrica. Si tiene problemas para conectarse a redes de datos en su zona, consulte con su operador de telefonía.

#### <span id="page-3-1"></span>**Compartir información con TomTom**

Esta aplicación necesita compartir su posición con TomTom para poder mostrarle los radares de tráfico. Esta información se emplea de forma anónima para mejorar nuestros productos y servicios. Se le pedirá que comparta esta información cuando adquiere una suscripción a Radares de tráfico. Si quiere dejar de compartir esta información con TomTom después de haberse suscrito al servicio, debe dejar de utilizar la aplicación.

**Nota**: la fecha de finalización de su suscripción no se modificará aunque no quiera compartir esta información con nosotros.

#### **Información adicional**

Para funcionar correctamente, esta aplicación utiliza la información de posición de su dispositivo. La aplicación tiene que compartir esta información de posición con TomTom por medio de la conexión a Internet del dispositivo. También se compartirá la información que le identifica a usted y su dispositivo. Esta información se utiliza para enviar la información solicitada a su navegador, para verificar el estado de su suscripción y para mejorar la calidad de los servicios.

Cuando decide proporcionar esta información a TomTom, ayuda a mejorar la conducción, concretamente gracias a la mejora de mapas, flujos de tráfico y reducción de congestiones de tráfico. Le agradecemos su ayuda. TomTom no proporcionará acceso a la información que recopilemos de su aplicación a ningún tercero.

Para suscribirse y utilizar los servicios Radares de tráfico de TomTom debe crear una cuenta My-TomTom. TomTom utiliza esta cuenta para que pueda acceder a las actualizaciones de Radares de tráfico y para ofrecerle asistencia técnica. No compartiremos sus datos personales con otros destinatarios. También puede suscribirse al Boletín TomTom, que le proporciona las noticias, información de productos y ofertas especiales más recientes de TomTom en su dirección de correo electrónico.

Esta aplicación recopilará información de forma continua y la enviará a TomTom a intervalos regulares solo si nos da permiso para ello y se suscribe al servicio Radares de tráfico. Esta información incluye detalles que identifican su dispositivo, el nombre de su cuenta MyTomTom y detalles sobre rutas y posiciones.

TomTom utiliza esta información para proporcionarle información de Radares de tráfico y para mejorar la calidad de los servicios TomTom.

Si no permite el uso compartido de información, no se enviará ninguna información a TomTom, pero no podrá recibir información de Radares de tráfico.

Veinte minutos después de cerrarse la aplicación, TomTom destruye de manera automática cualquier dato que permita identificar al usuario o al dispositivo. Esta información, que pasa a ser anónima, se utiliza para mejorar los productos y servicios de TomTom, como mapas y velocidades medias de conducción. Estos productos y servicios también los usan empresas y agencias gubernamentales.

Si se suscribe al servicio Radares de tráfico TomTom, podrá informar de posiciones de radares de tráfico. Si decide hacerlo, sus informes, que incluyen información de posición, se enviarán a TomTom y permanecerán junto a su cuenta MyTomTom. De este modo, TomTom utilizará esta información para mejorar su servicio Radares de tráfico. Si no permite el uso compartido de información, no podrá informar de radares de tráfico.

**Nota**: si no autoriza el uso compartido de información, la duración o fecha final de la suscripción del servicio no se modifican.

#### <span id="page-4-0"></span>**Disponibilidad geográfica**

**Nota**: el servicio Radares de tráfico solo está disponible en los países en los que se admite el uso de la aplicación. Toque **Configuración** y seleccione **Información** para ver una lista de los países en los que se admite el uso de esta aplicación.

Cuando se utiliza esta aplicación en el extranjero puede incurrirse en costes por itinerancia de datos considerablemente mayores que su tarifa habitual. Consulte con su operador para obtener más información.

### <span id="page-5-0"></span>**Introducción**

#### <span id="page-5-1"></span>**Inicio de la TomTom Speed Cameras app**

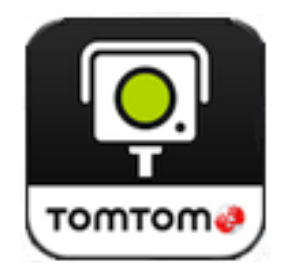

Toque este botón en su iPhone o iPad para iniciar la Speed Cameras app.

El idioma utilizado para los botones y los menús de la Speed Cameras app es el mismo que el seleccionado en la configuración de su dispositivo Apple.

#### <span id="page-5-2"></span>**Salida de la Speed Cameras app**

Toque el botón **Inicio** de su dispositivo para detener la aplicación.

#### <span id="page-5-3"></span>**Recepción GPS**

La primera vez que abre la Speed Cameras app, es probable que se necesiten algunos minutos para localizar su posición GPS. Para asegurarse de que tiene una buena recepción GPS, deberá utilizar su dispositivo al aire libre. Grandes objetos, como pueden ser edificios altos, en ocasiones pueden interferir con la recepción.

**Importante**: la Speed Cameras app no muestra ningún tipo de advertencia hasta que no recibe datos GPS. Si su dispositivo no dispone de recepción GPS, esta aplicación utiliza la información de posición procedente de redes Wi-Fi o de torres de telefonía móvil. Esta información se utiliza para determinar su posición aproximada y descargar los radares cercanos.

**Nota**: en algunos aparatos, el uso de un dispositivo accesorio GPS puede mejorar la precisión de la información GPS.

### <span id="page-6-0"></span>**Vista de conducción**

<span id="page-6-1"></span>**Vista de conducción**

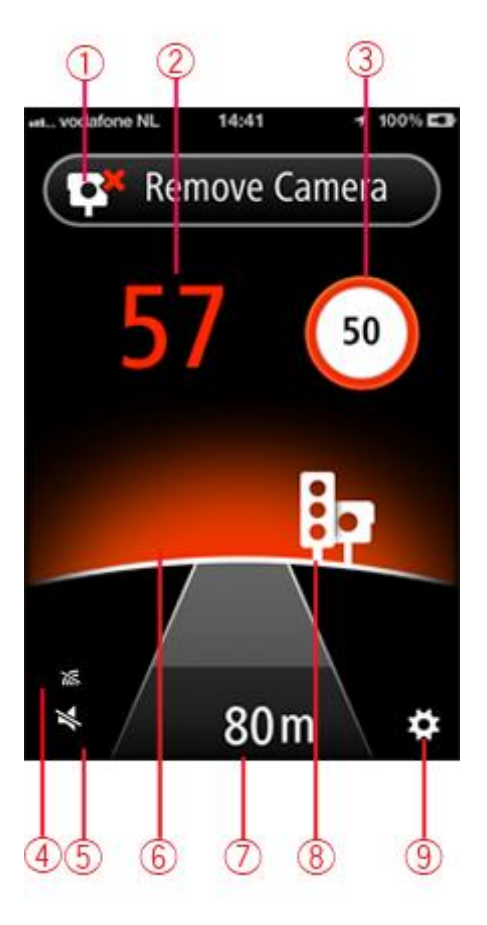

- 1. Botón Informar de radar de tráfico o Eliminar radar. En esta área se muestra también la velocidad media en zonas de control de velocidad media.
- 2. Su velocidad actual. Si conduce a una velocidad mayor al límite, esta se muestra primero en naranja y luego en rojo.
- 3. Límite de velocidad.

Si no se conoce el límite de velocidad, no se muestra su símbolo.

- 4. Indicador de señal del servicio Radares de tráfico.
- 5. Control del volumen.

Toque este botón para cambiar el volumen de la aplicación.

6. Horizonte.

Cuando se acerca a un radar de tráfico, el horizonte cambia de color para indicarle si circula con exceso de velocidad. Si circula dentro del límite, el horizonte se muestra azul. Si circula por encima del límite en menos de 5 km/h, se muestra en naranja, mientras que si lo hace por encima de 5 km/h, se muestra en rojo.

- 7. Distancia hasta el radar.
- 8. Icono que indica el tipo de radar.
- 9. Toque este botón para abrir el menú Configuración.

### <span id="page-8-0"></span>**Radares de tráfico**

#### <span id="page-8-1"></span>**Advertencias de radares**

Existen distintos tipos de radares con diferentes símbolos y advertencias.

Toque **Configuración** y **Advertencias de radares** para activar o desactivar alertas para los tipos de radares siguientes:

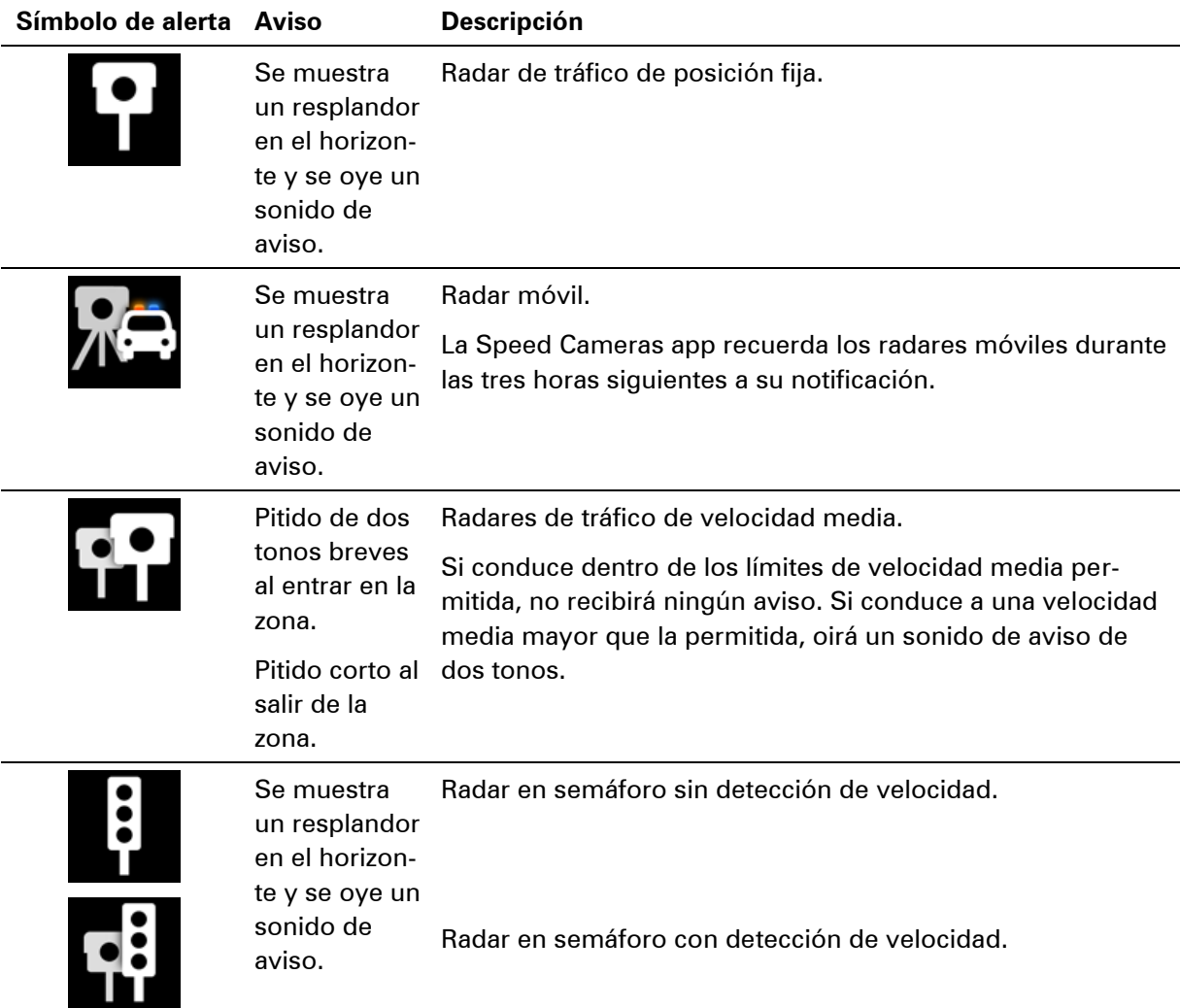

#### <span id="page-8-2"></span>**Acercamiento a un radar que se encuentra al doblar una esquina**

En el caso de que haya algún radar al doblar una esquina a una distancia a la que se avisaría normalmente, se muestra un radar con un resplandor de fondo a un lado de la pantalla. El color de este resplandor depende de la velocidad a la que circule y del límite de velocidad aplicable donde se encuentre el radar.

La posición del radar le indica si se encuentra girando a la derecha o a la izquierda.

Por ejemplo, si está a punto de girar a la derecha y hay un radar fijo al doblar la esquina, se le mostrará lo siguiente:

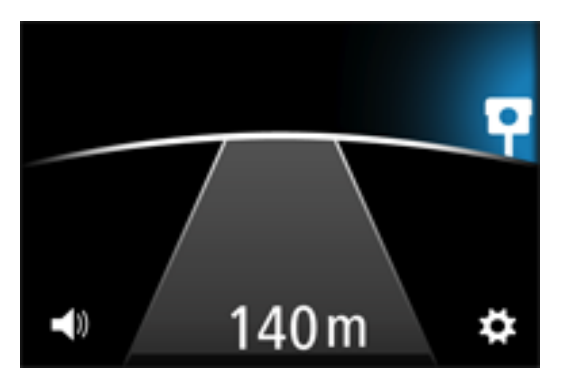

Antes de doblar la esquina, se muestra un pequeño radar en el borde de la pantalla. A medida que gira, el icono del radar aumenta de tamaño y se va moviendo hacia el centro de la pantalla.

Si no llega a girar, el icono del radar desaparece.

#### <span id="page-9-0"></span>**Acerca de los radares de control de velocidad media**

La Speed Cameras app le avisa cuando se acerca a algún radar de control de velocidad media.

El sonido de aviso o advertencia iniciales para este tipo de radares son los mismos que para los fijos o móviles, con la diferencia de que el icono que se muestra es distinto. El icono que aparece es el siguiente:

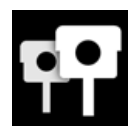

Al entrar en la zona de comprobación de velocidad, el botón Informar de radar de tráfico se cambia por la palabra "Media" y suena un pitido de dos tonos cortos. El tono de este sonido dependerá de la velocidad a la que circule cuando entra en esta zona.

Una vez dentro de ella, podrá ver su velocidad media en la parte superior de la pantalla.

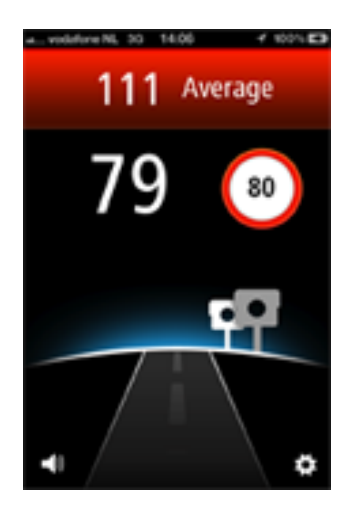

El color de la zona cambia en función de su velocidad media actual dentro de ella, según se explica a continuación:

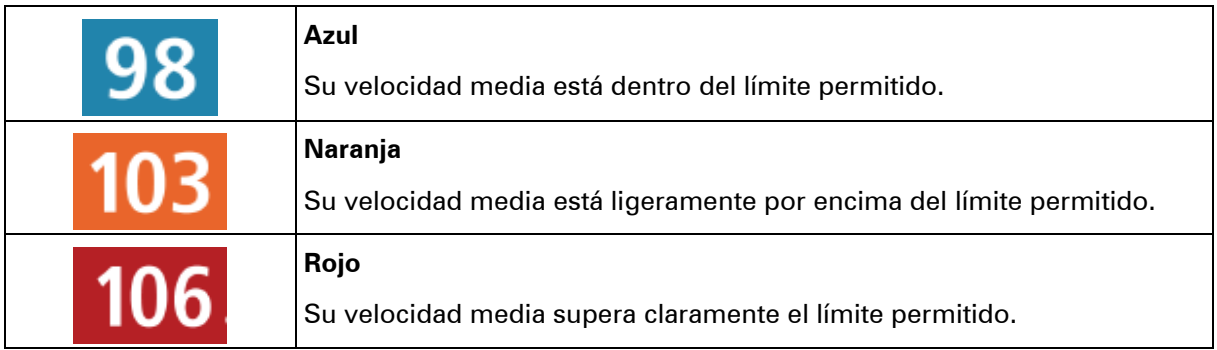

**Nota:** es posible que su velocidad actual esté por encima del límite pero su velocidad media no, y viceversa.

Si su velocidad media está por encima del límite oirá también un pitido de dos tonos agudos.

Al salir de la zona, volverá a oír un pitido corto y se le mostrará su velocidad media final.

#### <span id="page-10-0"></span>**Informar de radar de tráfico**

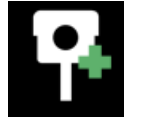

Si se encuentra con un radar de tráfico y no recibe ningún tipo de alerta, puede informar acerca de la posición de este tocando en el botón **Informar de radar**. Su informe se envía a TomTom y, una vez validado, se comparte con todos los suscriptores del servicio Radares de tráfico TomTom.

**Nota**: de forma predeterminada, la aplicación informa acerca de radares móviles y dichos informes se conservan en la aplicación Radares de tráfico durante tres horas. Si pasa el dedo hacia la derecha en el botón de informe, se cambia su función para informar acerca de radares fijos permanentes.

#### <span id="page-10-1"></span>**Quitar radar de tráfico**

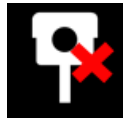

El botón Informar de radar de tráfico cambia a Eliminar radar a medida que se acerca a un radar. Una vez pasado, se sigue mostrando durante 5 segundos.

Toque el botón **Eliminar radar** para informar a TomTom y a los suscriptores del servicio Radares de tráfico acerca de la eliminación de un radar.

#### <span id="page-10-2"></span>**Comprar una nueva suscripción de Radares de tráfico**

Para comprar una suscripción, haga lo siguiente:

- 1. Inicie la Speed Cameras app.
- 2. Toque **Suscribirse** en la parte superior de la pantalla.
- 3. Elija una suscripción de la lista de servicios Radares de tráfico.

4. Cree una nueva cuenta MyTomTom o inicie sesión en su cuenta existente.

**Sugerencia**: si ya dispone de un navegador TomTom, le recomendamos que cree una nueva cuenta MyTomTom para su iPhone con una dirección de correo electrónico diferente.

Para obtener más información acerca de las cuentas MyTomTom, visite [tomtom.com/mytomtom.](http://www.tomtom.com/mytomtom)

Su compra finalizará en la App Store de Apple.

<span id="page-11-0"></span>**Comprobación del estado de su suscripción a Radares de tráfico**

Puede consultar el estado de su suscripción en cualquier momento tocando **Tienda online TomTom** en el menú Configuración.

Cuando queden 7 días o menos para que caduque su suscripción, la aplicación le mostrará un mensaje para avisarle de que la suscripción se aproxima a la fecha de renovación. Este mensaje se repite cuando quede un día de suscripción.

#### <span id="page-11-1"></span>**Renovación del estado de su suscripción a Radares de tráfico**

Puede renovar su suscripción a Radares de tráfico después de que esta haya caducado o ampliarla antes de que caduque.

Para renovar una suscripción caducada, haga lo siguiente:

- 1. Toque el botón **Configuración** que se encuentra en la esquina inferior derecha de la vista de conducción.
- 2. Toque **Tienda online TomTom**.
- 3. Toque la suscripción que desea renovar.
- 4. Inicie la sesión en su cuenta MyTomTom.

Sugerencia: para obtener más información acerca de las cuentas MyTomTom, visite [tom](http://www.tomtom.com/mytomtom)[tom.com/mytomtom.](http://www.tomtom.com/mytomtom)

Su compra finalizará en la App Store de Apple.

#### <span id="page-12-0"></span>**Restauración de la suscripción al servicio Radares de tráfico**

Si se ha suscrito al servicio Radares de tráfico en su Aplicación de navegación de TomTom para iPhone, también puede utilizar el proceso de restauración para habilitar su suscripción en esta aplicación.

Para restaurar una suscripción, haga lo siguiente:

- 1. Inicie la Speed Cameras app.
- 2. Toque **Suscribirse** en la parte superior de la pantalla.
- 3. Toque **Restaurar compras**.
- 4. Inicie la sesión en su cuenta MyTomTom.
- 5. Cuando se le solicite, introduzca su contraseña de iTunes.

Se restablecen sus suscripciones.

## <span id="page-13-0"></span>**Configuración**

#### <span id="page-13-1"></span>**Cambio de la configuración**

Para cambiar el aspecto y el comportamiento de la Speed Cameras app, toque en el botón **Configuración** que se encuentra en la esquina inferior derecha de la vista de conducción.

#### <span id="page-13-2"></span>**Sonido de aviso**

Toque esta opción para activar o desactivar los sonidos de aviso de la aplicación. Cuando los sonidos de aviso están desactivados, no se emite ninguna advertencia audible al acercarse a un radar de tráfico.

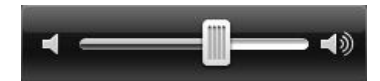

Mueva el control deslizante de izquierda a derecha para aumentar el volumen de los avisos en relación al volumen de la música.

El control deslizante de volumen solo se muestra cuando están activados los sonidos de aviso.

#### <span id="page-13-3"></span>**Advertencias de radares**

Toque **Configuración** y **Advertencias de radares** para activar o desactivar alertas para los tipos de radares siguientes:

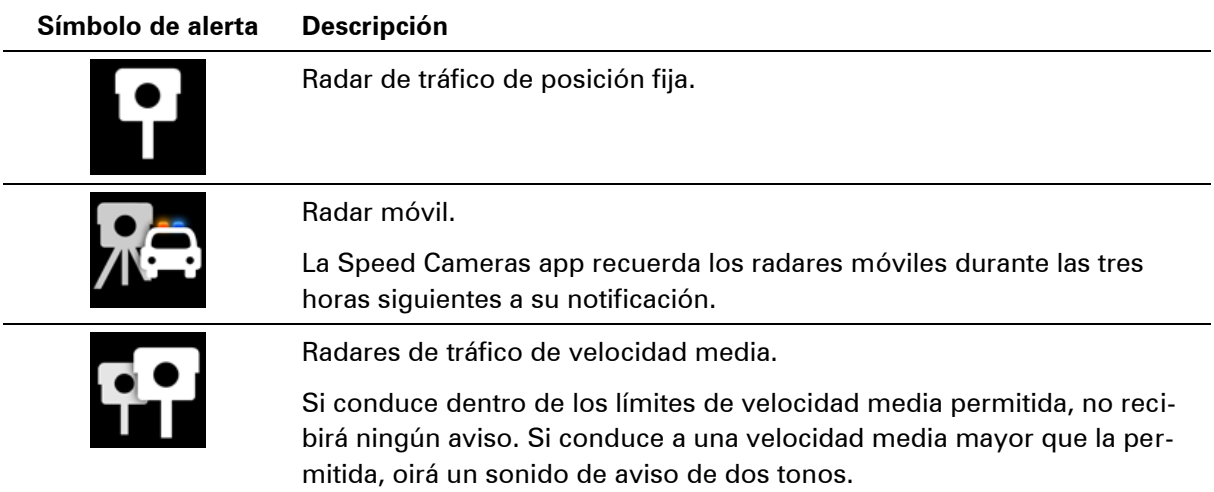

 $\bullet$ 

Radar en semáforo sin detección de velocidad.

Radar en semáforo con detección de velocidad.

### <span id="page-14-0"></span>**Tiempo de espera**

Toque esta opción para establecer el tiempo que transcurre entre que se muestra la advertencia y se alcanza el radar.

Puede elegir entre 10, 15 o 20 segundos.

#### <span id="page-14-1"></span>**Unidades de distancia**

Puede escoger entre kilómetros o millas para expresar todas las distancias y velocidades.

#### <span id="page-14-2"></span>**Acerca de esta aplicación**

Toque **Información** para obtener más detalles acerca de la aplicación, para ver una lista de los países en los que se permite su uso o para consultar información acerca del copyright o avisos legales.

## <span id="page-15-0"></span>**Apéndice y copyright**

#### **Importante: Avisos y advertencias de seguridad**

#### **Sistema de posicionamiento global**

El Sistema de Posicionamiento Global (GPS) es un sistema basado en satélites que proporciona información sobre las posiciones y la temporización de los satélites en todo el mundo. El gobierno de los Estados Unidos de América es el único responsable del funcionamiento y control del GPS y garantiza su disponibilidad y exactitud. Cualquier cambio en la disponibilidad y precisión del sistema GPS o en las condiciones ambientales puede influir en el funcionamiento de esta aplicación. TomTom no acepta ninguna responsabilidad por la disponibilidad ni la exactitud del GPS.

#### **Utilícelo con cuidado**

El uso de productos TomTom durante la conducción no exime al conductor de conducir de manera atenta y cuidadosa.

#### **Aviones y hospitales**

El uso de dispositivos con antena está prohibido en la mayoría de los aviones, en muchos hospitales y en muchos otros lugares. No debe utilizar esta aplicación en dichos lugares.

#### **NOTA ESPECIAL RELATIVA A LA CONDUCCIÓN EN CALIFORNIA Y MINNESOTA**

La sección 26708 del código de circulación de California relativa al material que obstruye o reduce el campo de visión del conductor permite montar un dispositivo de navegación en el parabrisas del modo siguiente: "Puede montarse un sistema de posicionamiento global (GPS) en un cuadrado de 18 cm de lado en la esquina inferior del parabrisas más alejada del conductor o en un cuadrado de 13 cm de lado en la esquina inferior del parabrisas más cercana al conductor y fuera de la zona de despliegue del airbag en caso de que el sistema se utilice solo para la navegación de puerta a puerta mientras se conduce el vehículo de motor". Los conductores en California no deben utilizar soportes con ventosa en las ventanas laterales ni traseras.

**Nota**: esta sección del código de vehículos de California es de aplicación para todas las personas que conduzcan en California, no solo para los residentes en California.

La sección 169.71 de los estatutos legislativos del estado de Minnesota, subdivisión 1, sección 2 estipula que "Una persona no conducirá ni manejará un objeto suspendido entre el conductor y el parabrisas salvo los visores solares y los retrovisores traseros y los dispositivos electrónicos de cobro de peajes".

**Nota**: este estatuto de Minnesota es de aplicación para cualquier persona que conduzca en Minnesota, no sólo para residentes en Minnesota.

TomTom Inc. no se hace responsable de sanciones, multas o daños que puedan producirse por la incumplimiento de este aviso. Cuando se conduce en un estado con restricciones sobre las monturas en parabrisas, TomTom recomienda la utilización del disco de montaje adhesivo proporcionado o su kit de montaje alternativo, que incluye múltiples opciones para montar navegadores TomTom en el salpicadero y las rejillas de ventilación. Consulte [tomtom.com](http://www.tomtom.com/) para obtener más información sobre estas opciones de montaje.

#### **Este documento**

Se han tomado muchas precauciones al redactar este documento. Debido al constante desarrollo del producto, es posible que algunos detalles no estén totalmente actualizados. La información incluida en este documento está sujeta a cambios sin previo aviso.

TomTom no se responsabiliza de los errores técnicos o editoriales ni de las omisiones del presente documento o los daños accidentales o derivados del desarrollo o del uso de este documento. Este documento contiene información protegida por copyright. Ninguna parte de este documento podrá ser fotocopiada ni reproducida en forma alguna sin el consentimiento previo de TomTom N.V.

### <span id="page-17-0"></span>**Avisos sobre el copyright**

© 2012 TomTom. Todos los derechos reservados. TomTom y el logotipo de TomTom son marcas comerciales registradas de TomTom N.V. En la página [tomtom.com/legal](http://www.tomtom.com/legal) puede consultar las garantías y los acuerdos de licencia de usuario final relativos a este producto.

© 2012 TomTom. Todos los derechos reservados. Este material está patentado y sujeto a la protección del copyright, la protección de derechos de bases de datos y otros derechos de propiedad intelectual de TomTom o sus proveedores. El uso de este material está sujeto a los términos de un acuerdo de licencia. Cualquier copia o revelación no autorizada de este material llevará aparejadas responsabilidades civiles y penales.

Número de licencia de copyright de Ordnance Survey © Crown: 100026920. Data Source © 2012TomTom Todos los derechos reservados.

iPhone y iPad son marcas comerciales de Apple Inc., registradas en los EE. UU. y en otros países.

Apple no tiene ninguna responsabilidad sobre el funcionamiento de esta aplicación ni sobre el cumplimiento de esta con la normativa reguladora de seguridad ni de cualquier otro tipo.